## Kurzanleitung zum neuen Reservierungssystem

Den angegebenen Link im Mail öffnen.

Zu Beginn können ein paar allgemeine Informationen auftauchen, diese durchlesen und schließen.

Für die Erstanmeldung einen freien Platz auswählen, damit kommt ihr zum Anmeldefenster:

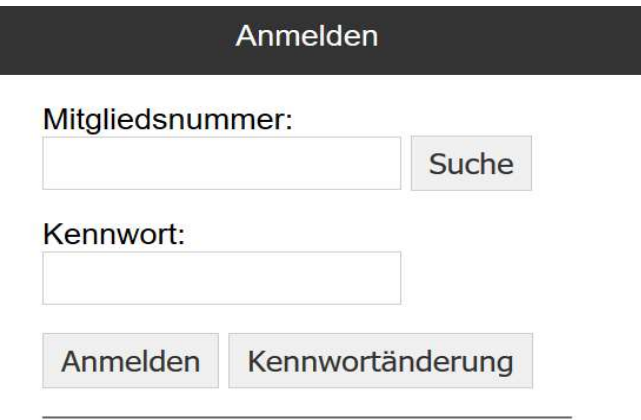

Für die Mitgliedsnummer könnt ihr auf "Suche" klicken und dann nach dem Namen suchen. Das Kennwort ist zu beginn mit Tennis festgelegt.

Zur Änderung des Kennwortes einfach auf "Kennwortänderung" gehen und die entsprechenden Felder ausfüllen.

Zur Reservierung eines Platzes einfach den Platz zur gewünschten Uhrzeit auswählen und auf Spieler hinzufügen klicken, so kann man seine(n) Spielpartner eintragen. Anschließend kann die Reservierung gespeichert werden.

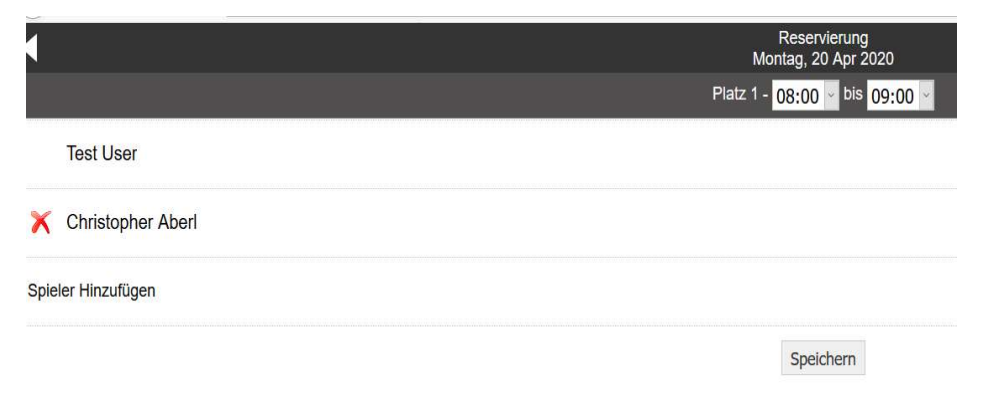

Bei Fragen helfen wir euch natürlich gerne weiter!

## Euer Team der Sektion Tennis